## **アプリの利用方法**

## **1.無料問題(10 問)をダウンロードし学習を始める**

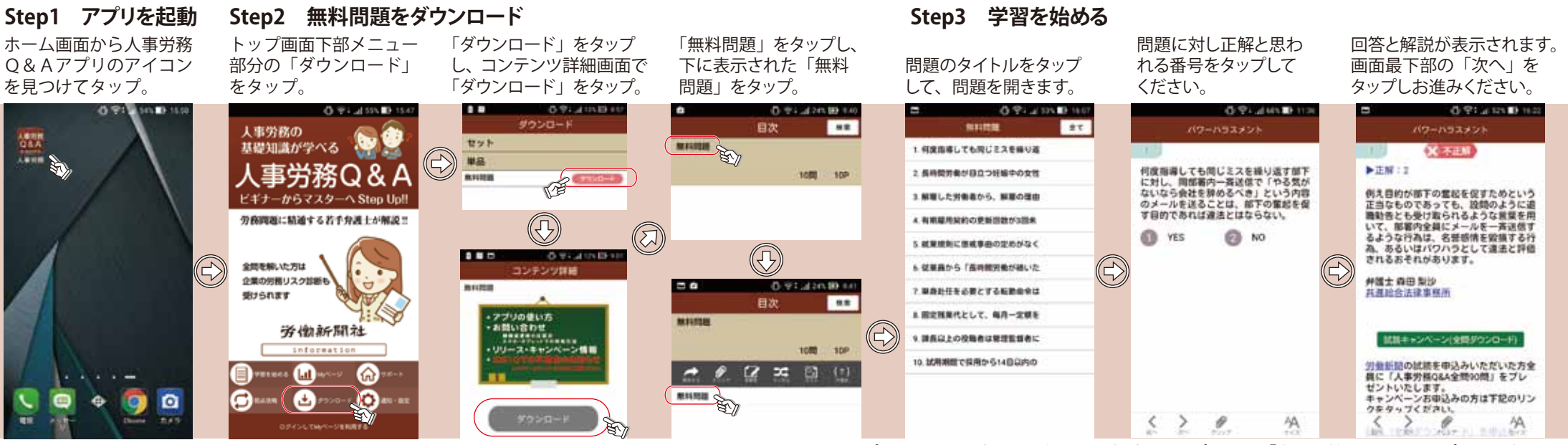

アプリを閉じ、再度問題を解きたい場合、トップ画面の「学習を始める」をタップしてください。

## **2.90 問全問をダウンロードし学習する**

90 問全問ダウンロードをご希望の方は、週刊「労働新聞」試読キャンペーン (1 カ月無料)へのお申込が必要です。 お申込いただいた方に、2営業日中にダウンロード用の ID パスワードを無料で発行します。(既に労働新聞の購読者の方は、その旨をフォーム備考欄にご入力ください)

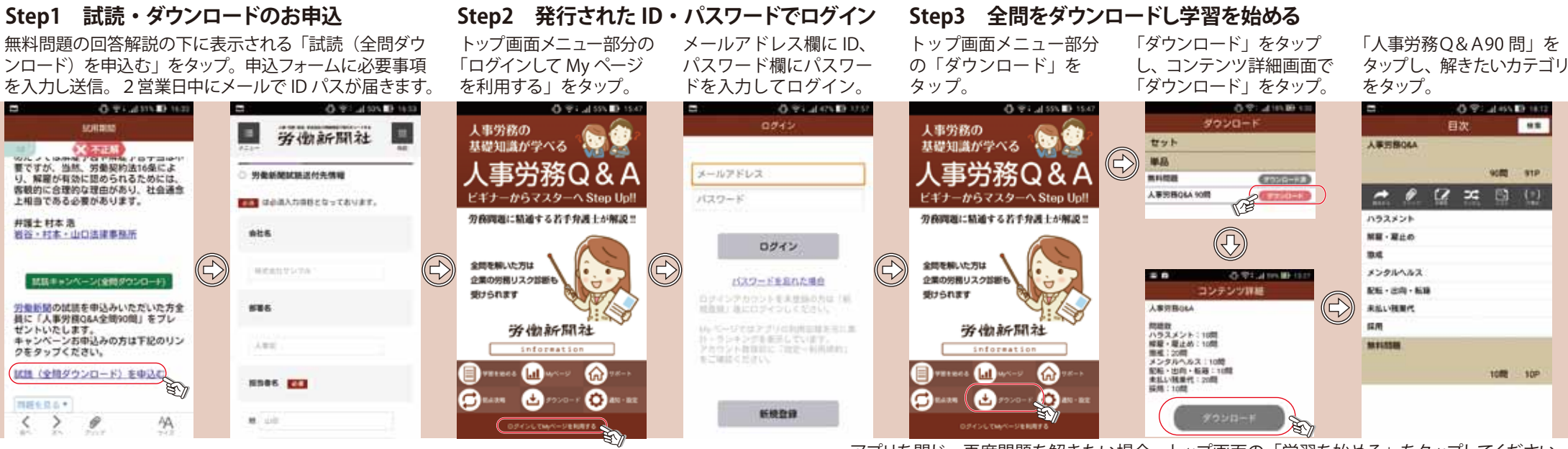

アプリを閉じ、再度問題を解きたい場合、トップ画面の「学習を始める」をタップしてください。